# **Rest-rajapinta (DSpace-versio 5)**

Rest-rajapinnalla pääsee käsiksi ja muokkaamaan Dspacen resursseja, kuten kokoelmia, tietueita ja tiedostoja. Rajapinta tukee myös Dspacen omaa autentikointia, joten Restin kautta käyttäjällä on samat oikeudet resursseihin, kuin käyttöliittymänkin kautta.

## **DSpace 5.6 REST**

Viralliset ohjeet löytyvät [täältä.](https://wiki.duraspace.org/display/DSDOC5x/REST+API) Virallisista ohjeista n Alle päivitetään käytännön esimerkkejä.

### **DSpace Rest Tokenin Hakeminen**

Pyyntö osoitteeseen **POST /rest/login**, json payload:

```
{"email": "email@email.com", "password": "1234"}
```
Esimerkkivastaus:

8a5bd933-e679-4ad3-8b5a-dd2a77941bff

**Vastauksena saatu token pitää sisällyttää rest-dspace-token headeriin, kun tekee lisäys-/poisto-/muokkausoperaatioita.**

## **Itemin lisääminen (embargolla tai ilman)**

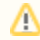

Restin kautta embargo voidaan määritellä vain Dspacen omalla embargomekanismilla, jonka tarkkuus on vuorokausi. Siihen ei myöskään liity URN-pikarekisteröintiä.

Luo item: (rest osoite: **POST /rest/collections/1/items**) headerit:

```
rest-dspace-token: 8a5bd933-e679-4ad3-8b5a-dd2a77941bff
Accept: application/json
```
json payload:

```
{"name": "EmbargoTesti", "metadata": [
         {"key": "dc.title", "value": "EmbargoTesti"},
         {"key": "dc.embargo.terms", "value": "2017-10-19"}
]}
```
Esimerkkivastaus:

```
{
         "id": 224,
         "name": "EmbargoTesti",
         "handle": null,
         "type": "item",
         "link": "/rest/items/224",
         "expand": [ "metadata", "parentCollection", "parentCollectionList", "parentCommunityList", 
"bitstreams", "all" ],
         "lastModified": "2017-10-18 14:52:17.299",
         "parentCollection": null,
         "parentCollectionList": null,
         "parentCommunityList": null,
         "bitstreams": null,
         "archived": "false",
         "withdrawn": "false"
}
```
Luo bitstream: (rest osoite **POST /rest/items/{itemId}/bitstreams?name=my\_testi4.pdf&description=testitiedosto**, jos haluat embargon, niin **POST /re st/items/{itemId}/bitstreams?name=my\_testi4.pdf&description=testitiedosto&groupId=0&year=2017&month=10&day=19**) itemId saadaan edellisen pyynnön json vastauksesta. Tiedoston parametri nimeksi pitää asettaa "file" ja se lähetetään form-datana.

#### **Curl-esimerkki tietueen ja tiedoston luonnista**

```
curl --location --request POST 'https://doria.fi/rest/login' --header 'Content-Type: application/json' --data-
raw '{"email":"user_email_here","password":"password_here"}'
```

```
curl --location --request POST 'https://doria.fi/rest/items/ITEM_ID_HERE/bitstreams?name=FILE_NAME_HERE' --
header 'rest-dspace-token: TOKEN_HERE --header 'Content-Type: multipart/form-data' -F 'file=@FILE_PATH_HERE'
```
#### **Python-esimerkki tiedoston lähettämisestä form-datana Requests-moduulin avulla**

```
import requests
url = julkaisuarkiston rest-endpoint tähän, esim. https://www.doria.fi/rest
#Kirjaudutaan sisään:
r = requests.post(url + '/login', headers=headers, data = '{"email": "' + username + '", "password": "' + 
password + '"}', verify=False)
headers = {"Accept": "application/json'"}
#Lisätään token headeriin:
headers['rest-dspace-token'] = r.text
#Avataan lähetettävä tiedosto:
files = {\text{file}}: open(filedir + "/" + fname[1:-1], 'rb')}
#Lähetetään tiedosto Restillä:
response = requests.post(url + '/items/' + item_id_tähän + '/bitstreams?name=' + tiedoston_nimi_tähän + 
'&description=' + tiedoston_kuvailuteksti_tähän, files=files, headers=headers)
```
#### Esimerkkivastaus:

{

}

```
 "id": 76,
 "name": "my_testi4.pdf", 
 "handle": null,
 "type": "bitstream",
 "link": "/rest/bitstreams/76",
 "expand": [ "parent", "policies", "all" ],
 "bundleName": "ORIGINAL",
 "description": "testitiedosto",
 "format": "Adobe PDF",
 "mimeType": "application/pdf",
 "sizeBytes": 741609,
 "parentObject": null,
 "retrieveLink": "/bitstreams/76/retrieve",
 "checkSum": {
         "value": "b2a29cd63a82bc03583d2562b0ac4b3c",
         "checkSumAlgorithm": "MD5"
 },
 "sequenceId": -1,
 "policies": null
```
Nyt Item on luotu ja bitstream on lisätty.

## **Itemin metadatan päivittäminen**

- Päivitä item: (rest osoite **PUT /rest/items/{item\_id}/metadata**)
- headerit:

```
rest-dspace-token: 8a5bd933-e679-4ad3-8b5a-dd2a77941bff
Accept: application/json
```
• json payload:

```
[\n\{ "key": "dc.title",
     "value": "New Title",
    "language": "en"
}]
```